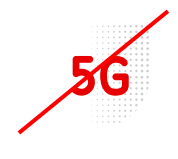

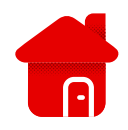

**The SIM reader indicator is red**

- In the case of the first power-up, the most common problem is with the PIN.
- The first way is to insert the SIM into the phone and turn it off here.
- The second way is to enter the PIN on the device.
- **EXECT:** Let's open any web browser.
- We enter in the browser <192.168.8.1>.

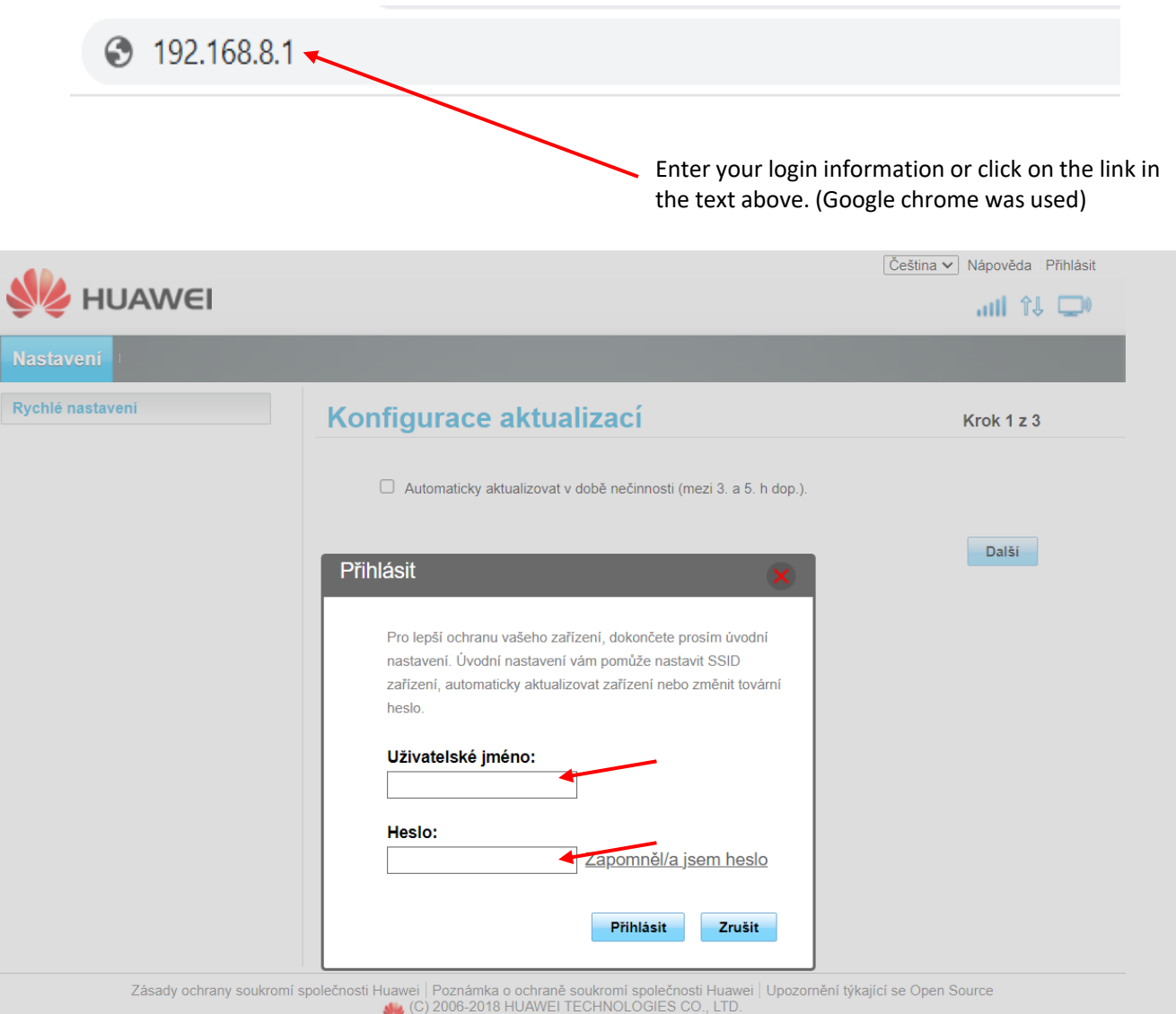

- **When connecting for the first time, most often both login data are "admin".**
- However, we always recommend checking the label on the modem, the information may differ.

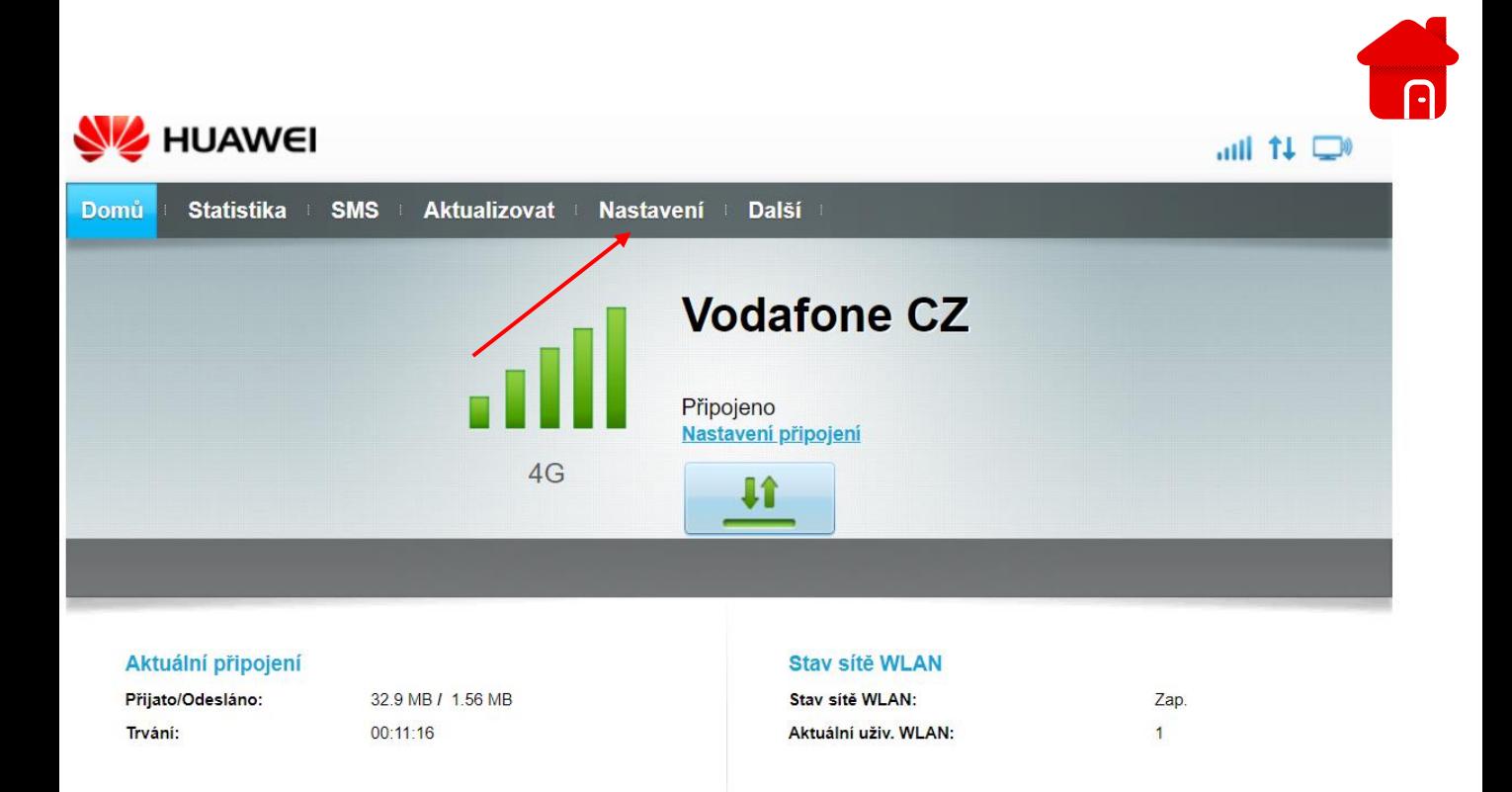

■ We click on the box "**Settings**" in czech "Nastavení".

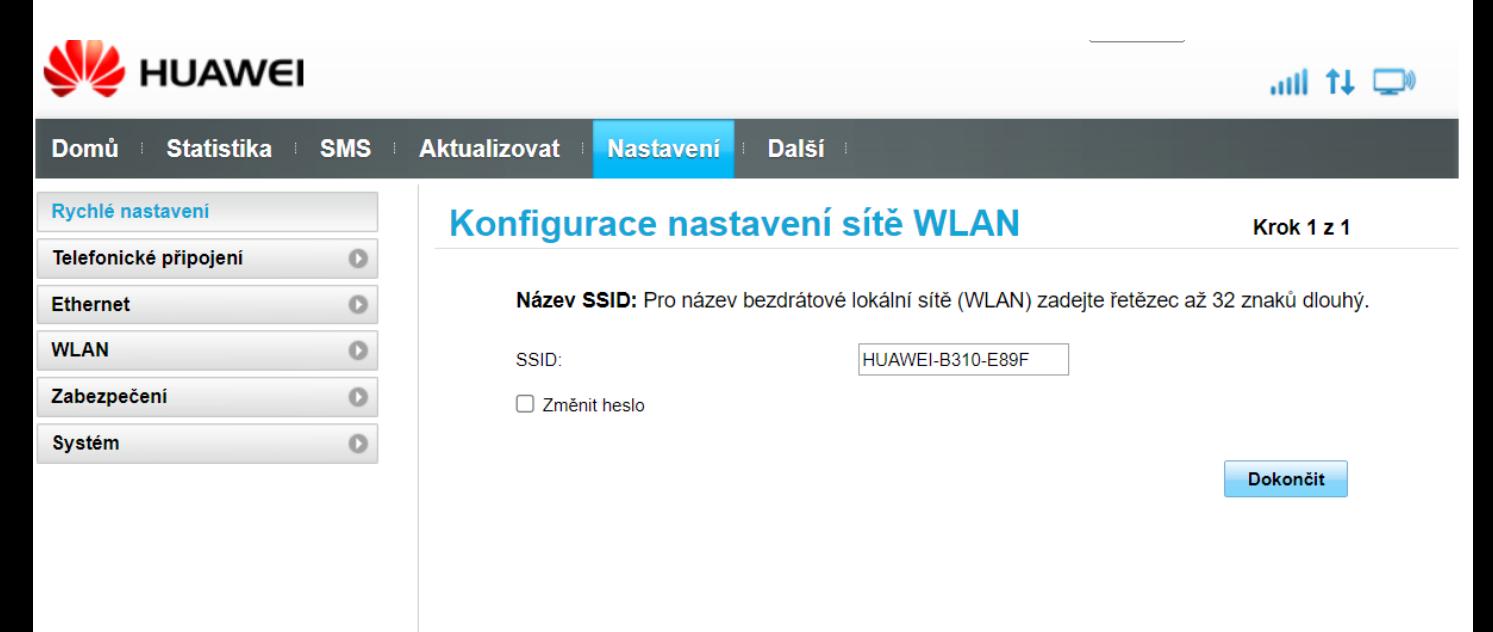

▪ Click the **"Security"** box in czech **"Zabezpečení".**

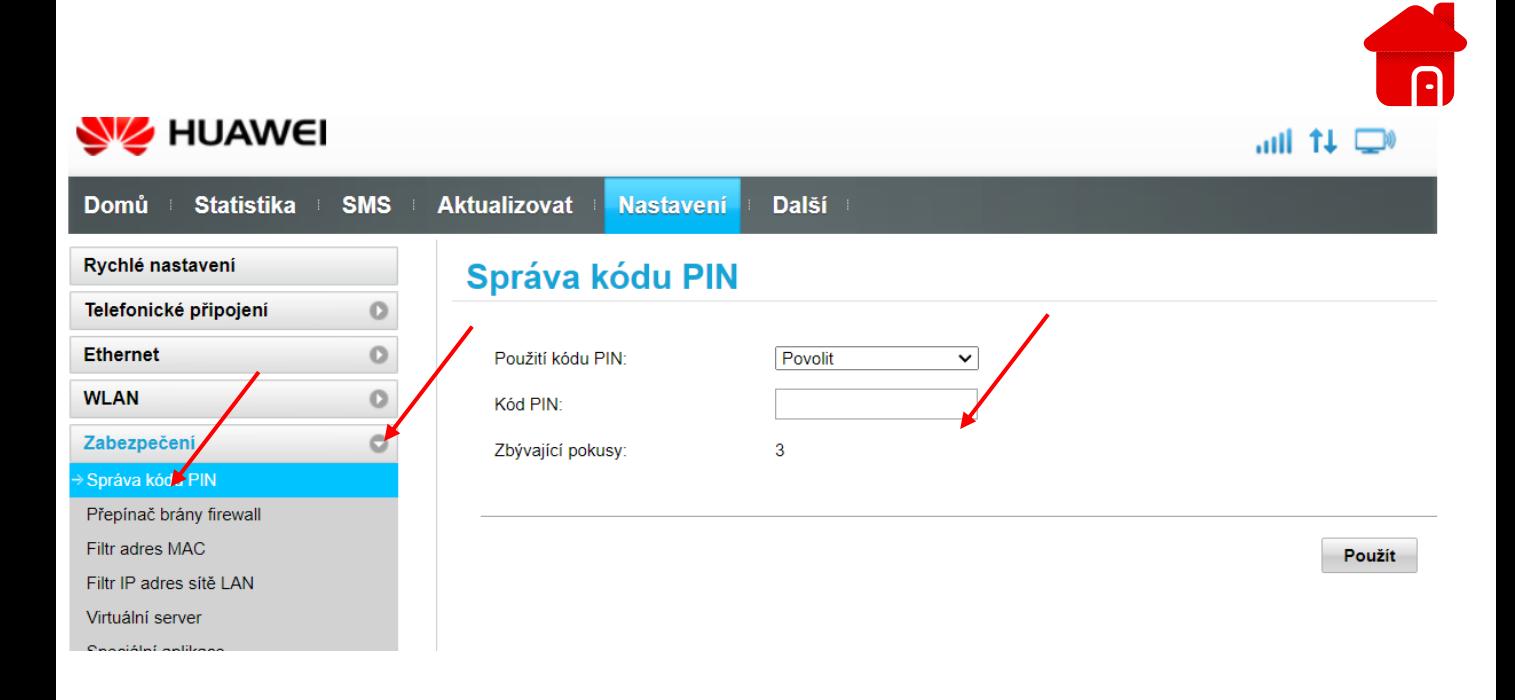

- We click on manage the PIN code.
- Then enter the PIN "1234" if we have not changed it.
- Or we can disable the PIN.
- If the PIN code on the card is not set, the modem needs to be restarted.
- **.** If the reboot doesn't help, we recommend a factory reset.

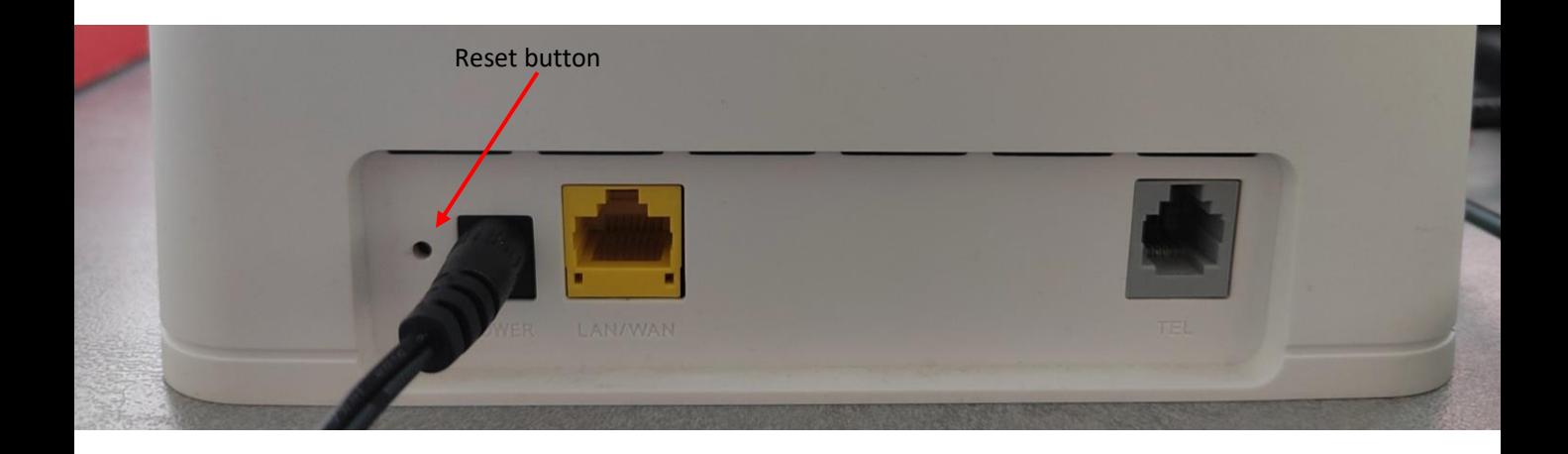

- Resetovací tlačítko podržíme po dobu 10 sec.
- **E** Necháme modem načíst a následně postupujeme stejně, jako při prvním spuštění.

## **.** If the indicator is still red, it does not read the SIM and there is no PIN on the card.

**Try another Vodafone SIM that you know for sure works in the phone and has data in** the package.

Ο

- **E** If it still doesn't work, we recommend visiting our Vodafone store to make a claim if you've had the HW for less than two years.
- **■** If you have the device longer, you need to purchase a new device.

■ Correct lighting of indicators if you do not have a LAN cable plugged in at the back.

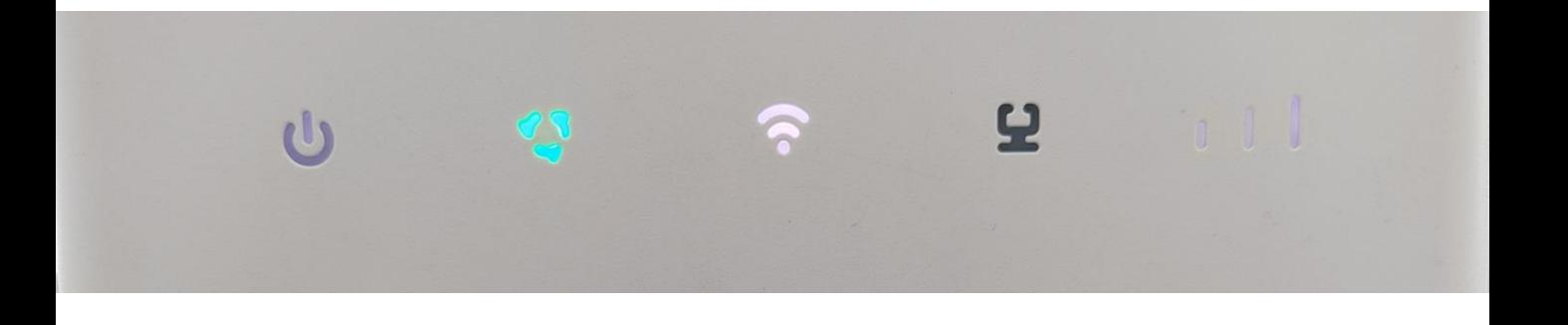

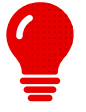

**If you have a Vodafone phone number on your mobile phone, try to see if you have a signal on it. It may happen that there is an outage in the location. However, this will also be reflected in the data on the mobile phone or the overall signal.**